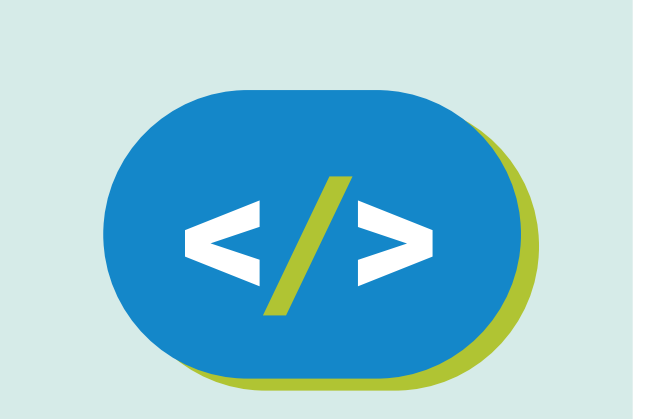

### Código Pi **Educación Primaria**

**¡Nuevos superpoderes en Hack Minecraft!**

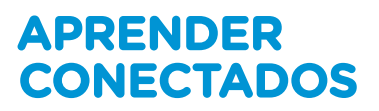

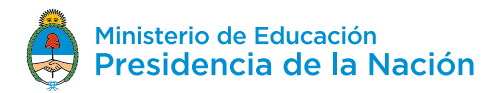

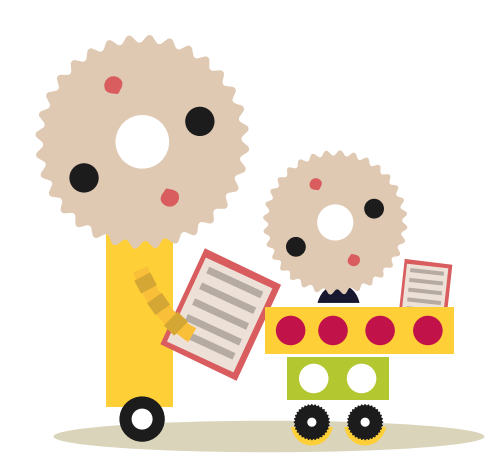

### **Autoridades**

**Presidente de la Nación** Mauricio Macri

**Jefe de Gabinete de Ministros** Marcos Peña

**Ministro de Educación** Alejandro Finocchiaro

**Jefe de Gabinete de Asesores**  Javier Mezzamico

**Secretaria de Innovación y Calidad Educativa** María de las Mercedes Miguel

**Directora Nacional de Innovación Educativa** María Florencia Ripani

ISBN en trámite

Este material fue producido por el Ministerio de Educación de la Nación, en función de los Núcleos de Aprendizajes Prioritarios, para la utilización de los recursos tecnológicos propuestos en el marco del proyecto Escuelas del Futuro.

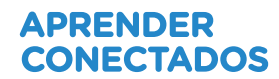

# **Índice**

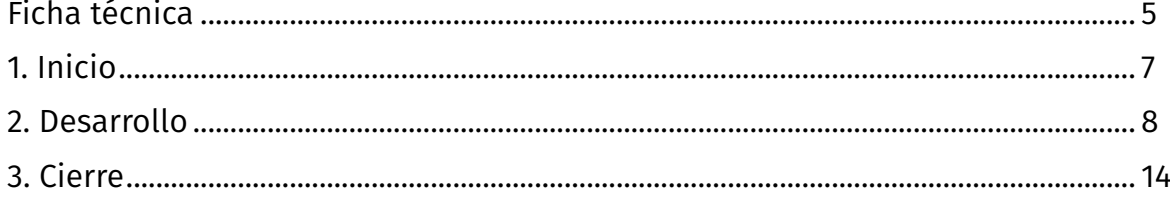

## APRENDER<br>CONECTADOS

## **Ficha técnica**

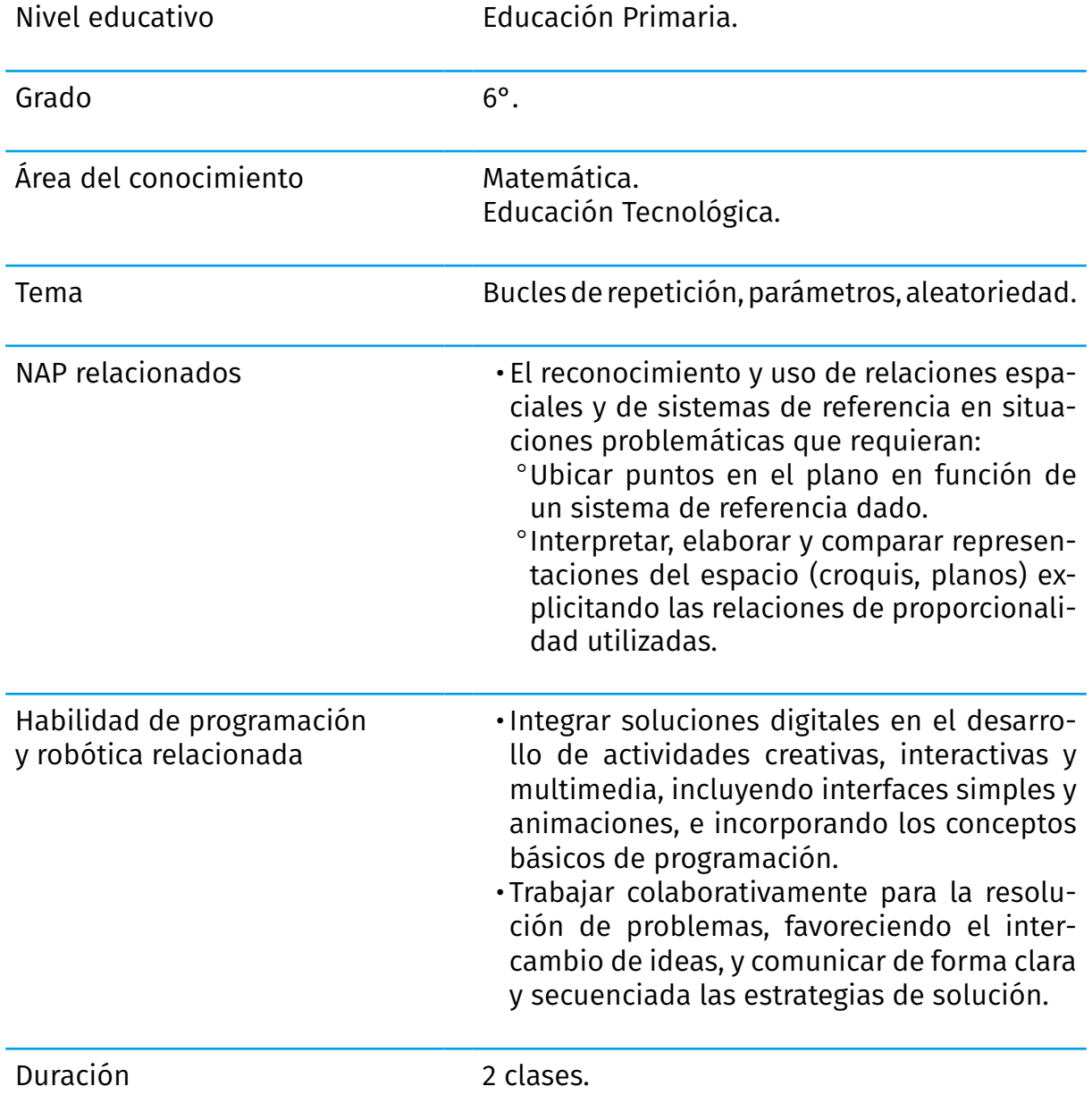

## APRENDER<br>CONECTADOS

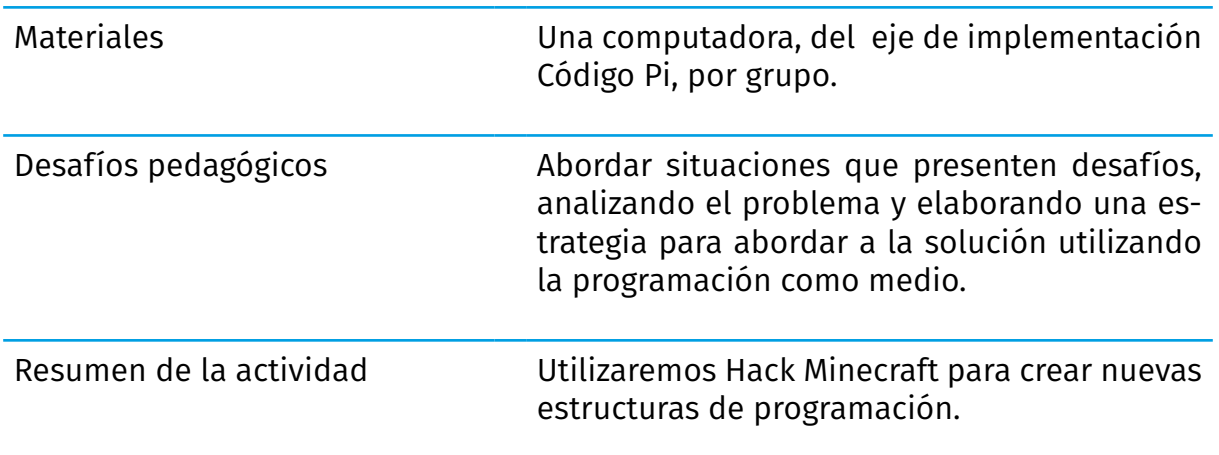

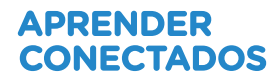

## **Inicio**

Hasta ahora estuvimos creando bloques huecos o rellenos utilizando códigos de programación. También trabajamos con las coordenadas, construyendo un edificio y colocando otro encima del anterior.

Hoy nos vamos a sumergir en un nuevo mundo: el de las acciones que se repiten.

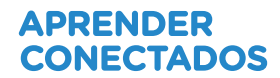

### **2. Desarrollo**

 Para comenzar a realizar esta actividad accederemos a Hack Minecraft desde la pantalla principal de la computadora, y vamos a elegir la opción **Hacer**.

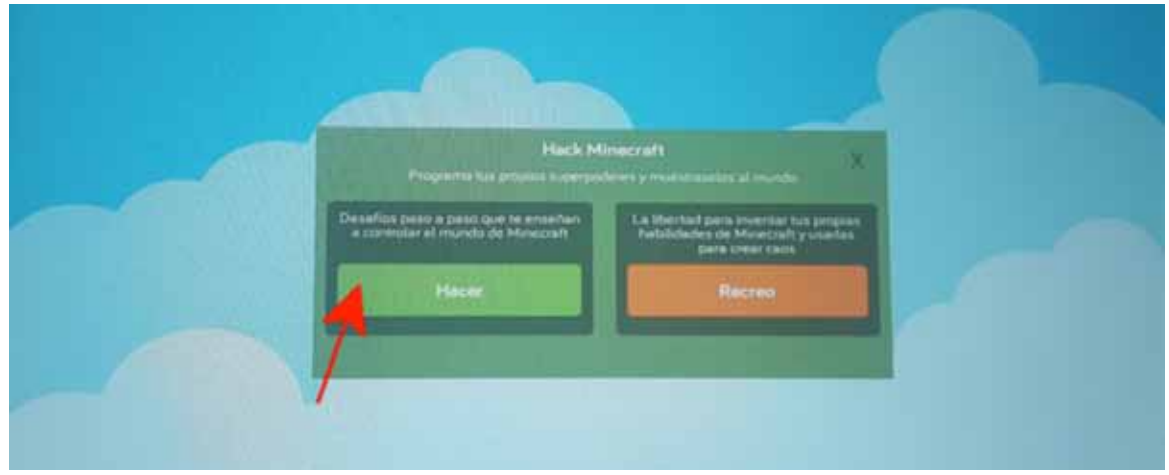

Elegiremos la opción **Tu historia de origen** para agregar superpoderes a nuestro Hack Minecraft.

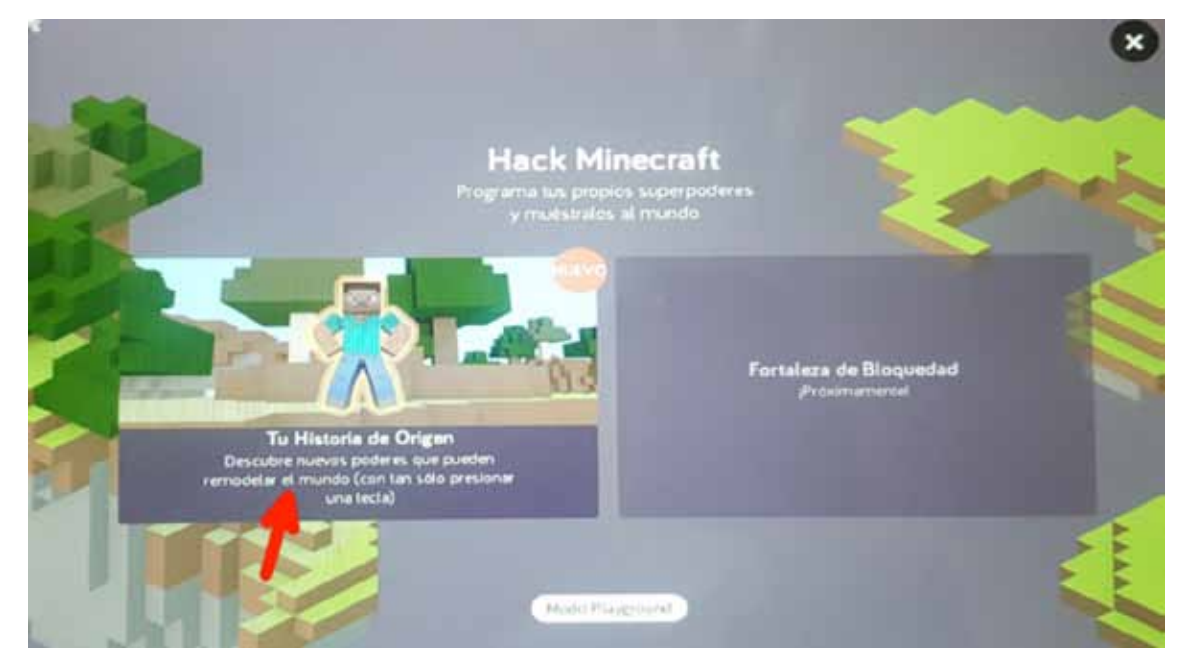

Allí veremos nuevamente las propuestas de desafíos de programación, ordenadas desde la más simple hasta la más compleja.

Las actividades que ya realizamos tienen una estrella amarilla, y las que nos quedan por resolver tienen un candado. Elegiremos **Caminata encantada**.

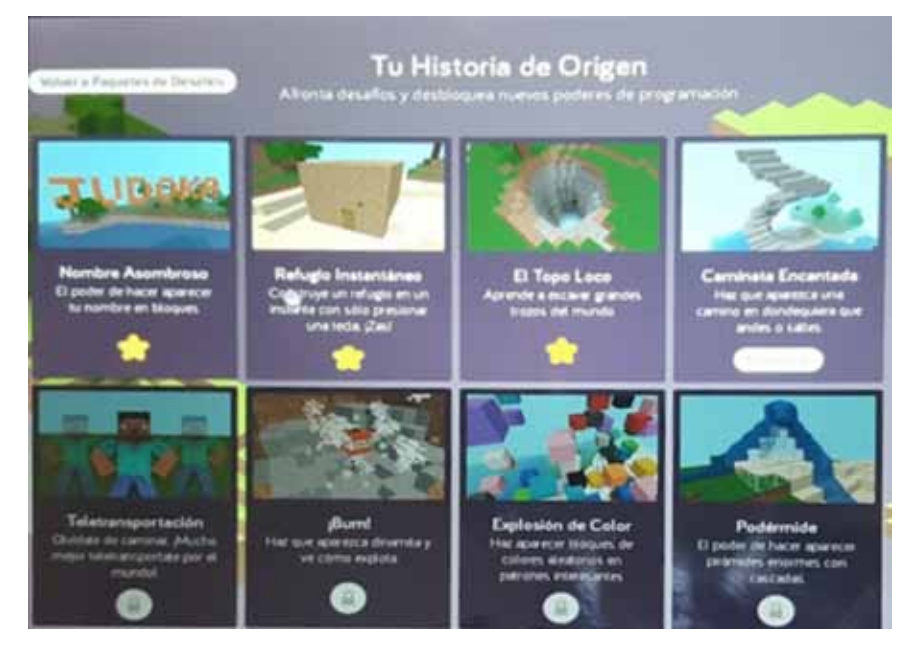

En esta oportunidad, aprenderemos a hacer que una acción se repita cada una determinada unidad de tiempo. Lo que va a hacer nuestro programa **es repetir** cada **300 milisegundos** la siguiente acción:

"Crear un bloque de piedra debajo de Steve"

Esta instrucción hará que se cree un bloque de piedra bajo el personaje en el lugar donde esté parado. Como esta acción se repite cada 300 milisegundos, cuando Steve camine, irá creando un camino de piedra.

Pero ¿qué pasa si vuela? Recordemos que para volar se tiene que presionar una vez la tecla **Espacio**, así el personaje se eleva, y pulsando la tecla **Espacio** dos veces seguidas, el personaje aterriza. Entonces ¿qué pasará si hay un camino de piedra debajo él? ¿Podrá bajar?

#### ¡Empecemos! Una guía nos ayudará paso a paso para crear el bloque de programación.

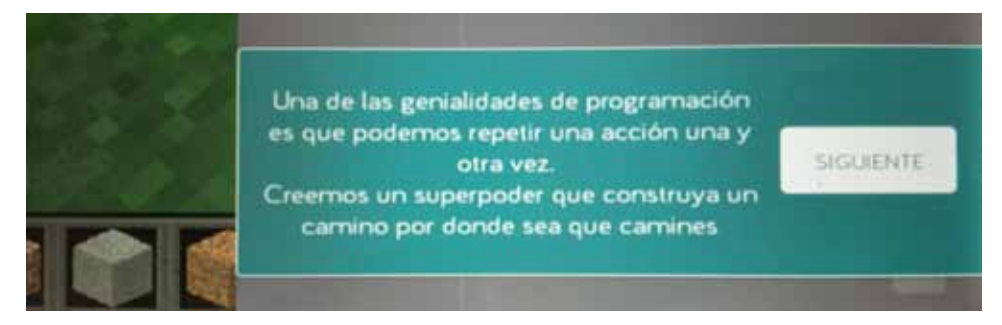

Para poder repetir una acción, vamos a utilizar un bucle.

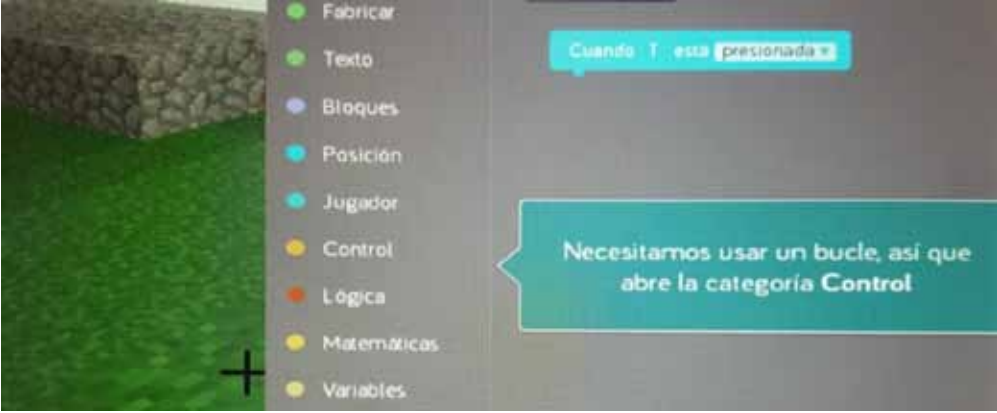

Existen varias formas de repetir acciones. Por ejemplo, "repetir siempre". O también "repetir 10 veces". En este caso vamos a usar el bloque **Repetir cada X segundos**.

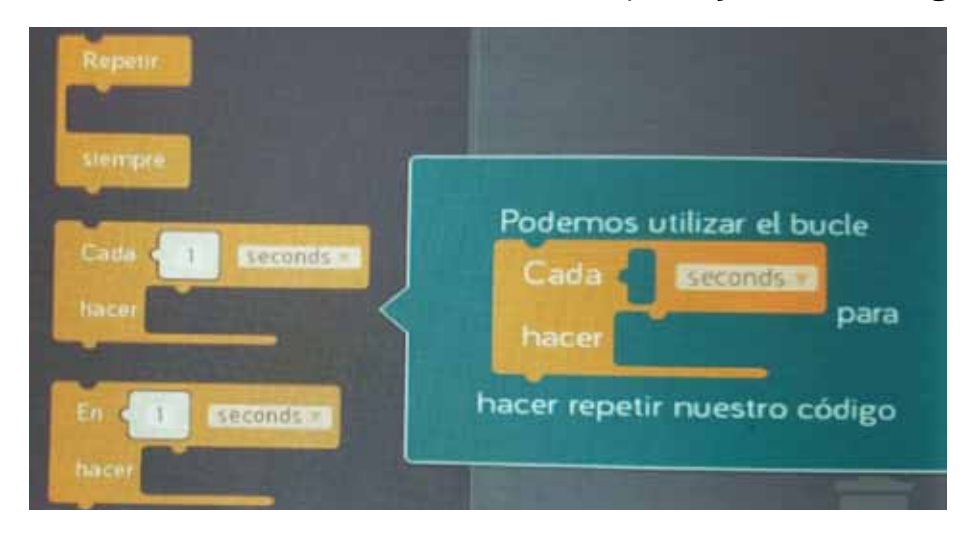

Para que nuestra acción se repita más rápido (es decir cada "menos de un segundo"), vamos a pasar a milisegundos.

Un milisegundo es la milésima parte de un segundo. Es decir, que mil milisegundos forman un segundo. Entonces ¿cuánto es medio segundo?, ¿y un tercio?

Nuestra acción se va a repetir tres veces cada segundo (aproximadamente).

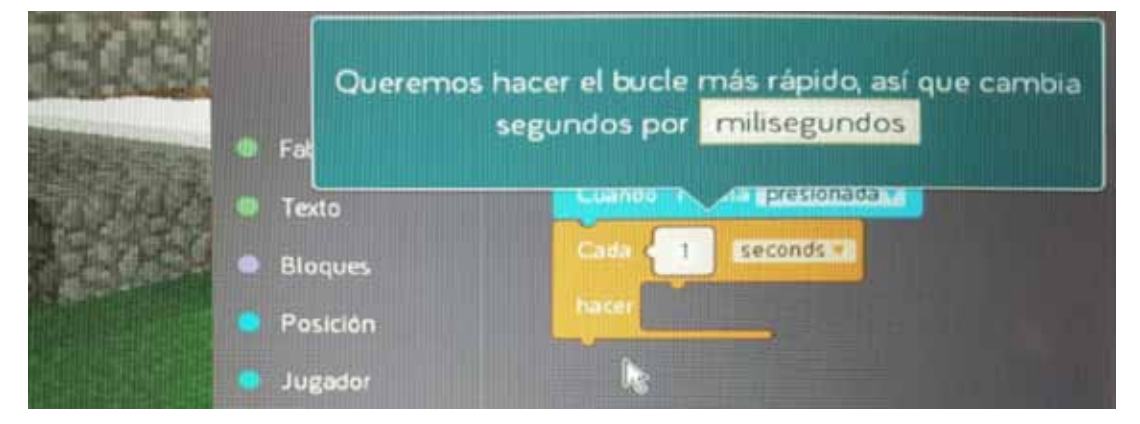

Ahora le vamos a decir al bucle qué es lo que tiene que repetir.

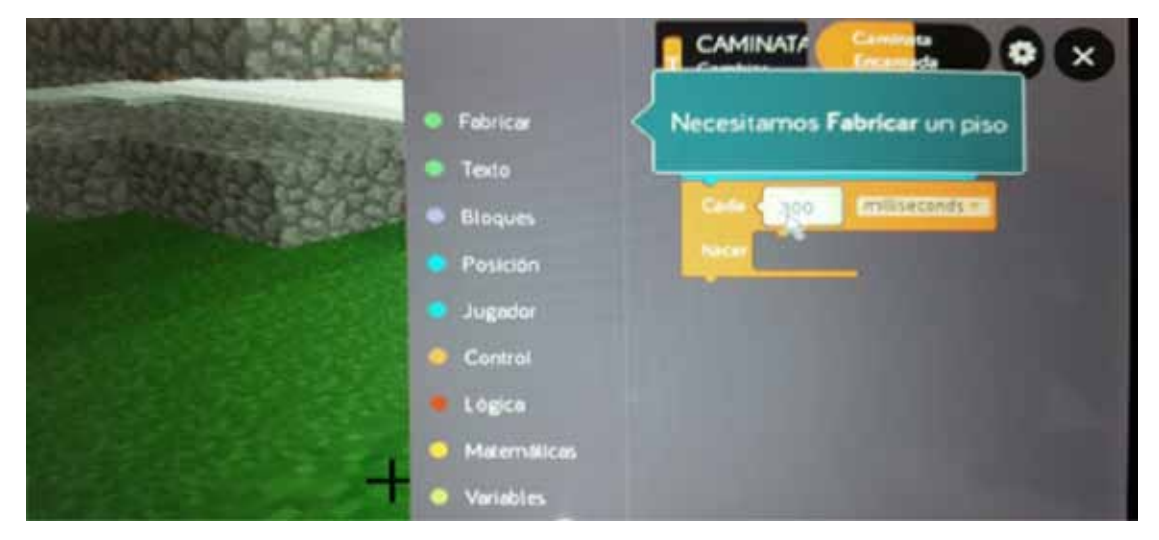

¡Listo! Ahora tenemos un programa que contiene un bucle donde se repite una acción cada 300 milisegundos: formar un piso de piedra tamaño "5", justo debajo del personaje.

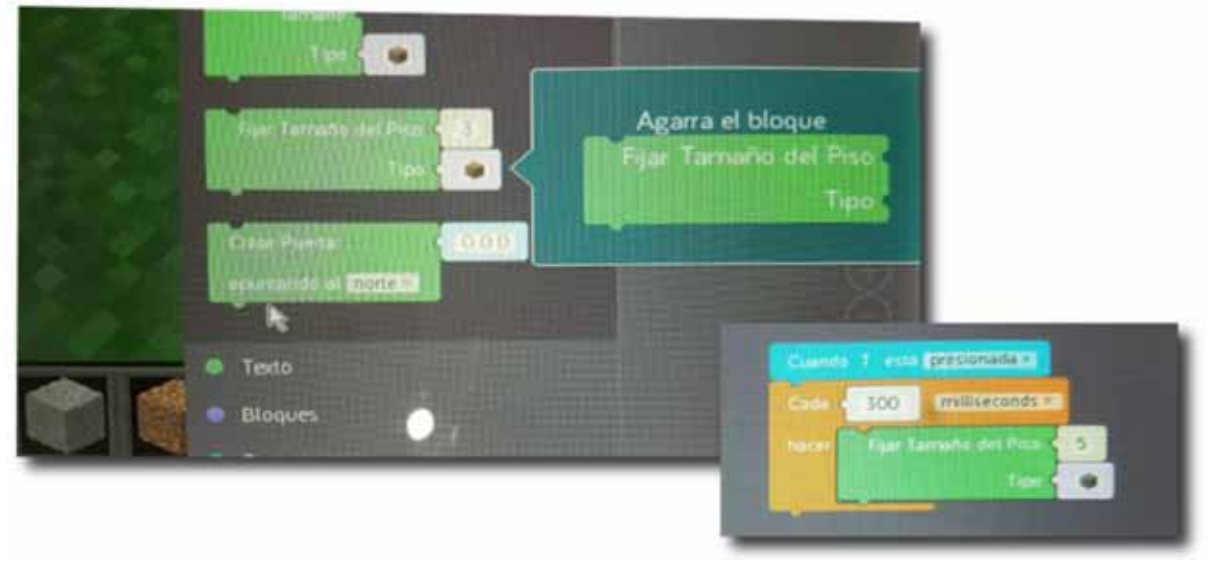

¿Vamos a probarlo?

Ya caminamos y volamos; si miramos hacia atrás, vemos todo el camino. Pero tenemos un problema… ¡El bucle sigue repitiendo su acción cada 300 milisegundos! Para dejar de crear un camino de piedra mientras caminamos, podemos presionar la tecla Tab, volviendo al modo de programación.

### 2.1. Más y más superpoderes: teletransportación y explosiones

Vamos a continuar con los desafíos. La siguiente propuesta es crear un programa que teletransporte a Steve, el personaje.

¿Conocían la palabra *teletransportación*? ¿Saben qué significa? Vamos a pensar cómo está compuesta para deducirlo. El prefijo tele- significa 'lejos'. Por ejemplo, un teléfono envía sonidos a la distancia. Un telégrafo envía mensajes escritos, y un televisor nos permite ver algo que está ocurriendo en otro lugar. Entonces, ¿qué será teletransportarse?

Podemos indicarle al personaje que se mueva a una posición determinada, o que se mueva a una posición al azar (aleatoria), indicando si se tiene que ir muy lejos o no tanto.

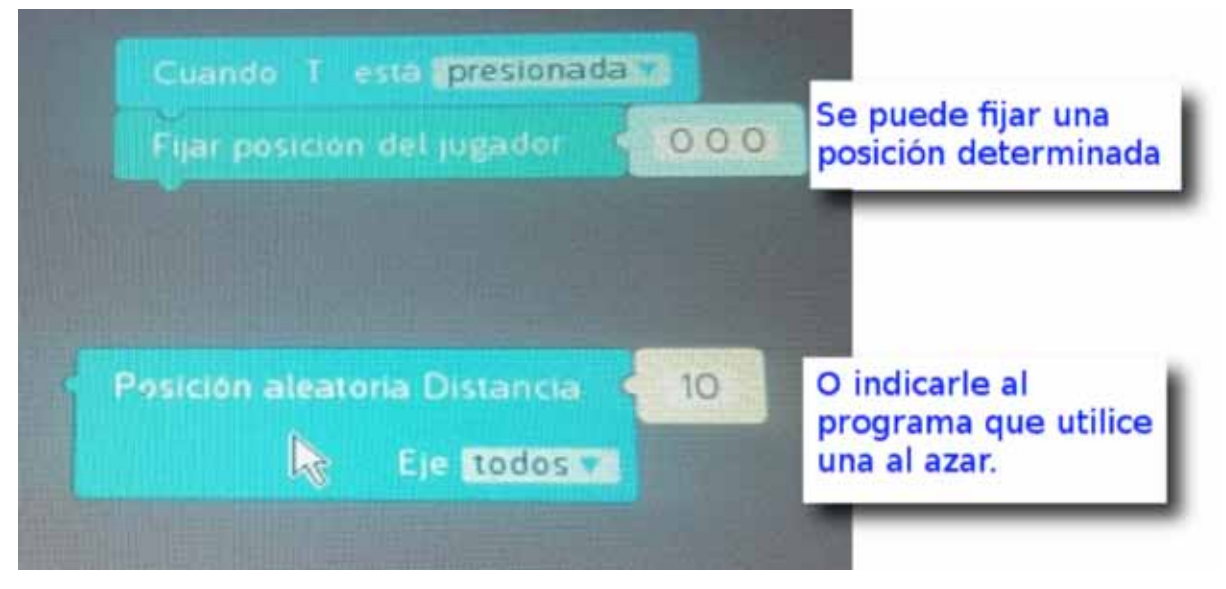

### 2.2. ¿Tan divertido como construir? ¡Romper!

Te proponemos ahora desarrollar un bloque de programación que ponga dinamita al lado del personaje. Estos podrán explotar cuando se los toque con la espada. ¡Manos a la obra!

Un consejo: cuando tratamos de elegir el tipo de bloque, puede ser que no aparezca la dinamita. Si esta opción queda fuera de la pantalla, podemos mover el bloque hacia arriba, elegir la dinamita y luego volver a ubicar el bloque en su lugar.

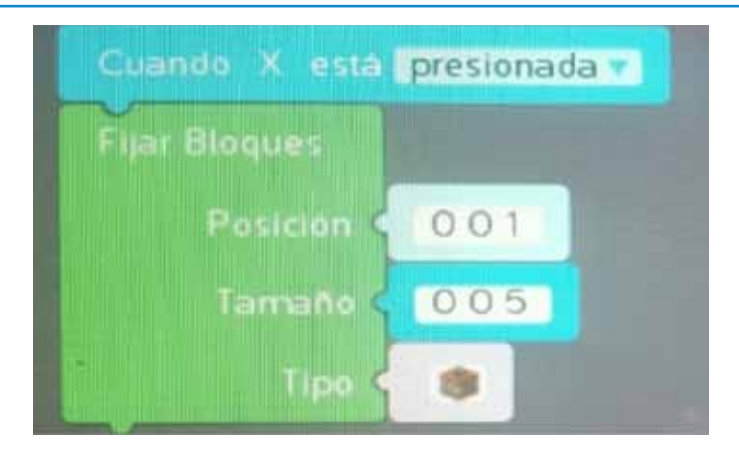

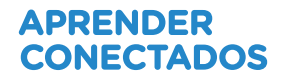

### **3. Cierre**

Avanzamos mucho en el uso de Hack Minecraft. Todavía queda muchísimo para aprender, pero con lo que ya sabemos podremos hacer cosas muy creativas.

• ¿Para qué otra cosa se les ocurre que pueden usar el bucle de repetición? ¿Y la teletransportación?

• ¿Podemos combinarlos?

Además de la dinamita y la piedra, hay muchos más materiales para seguir investigando.

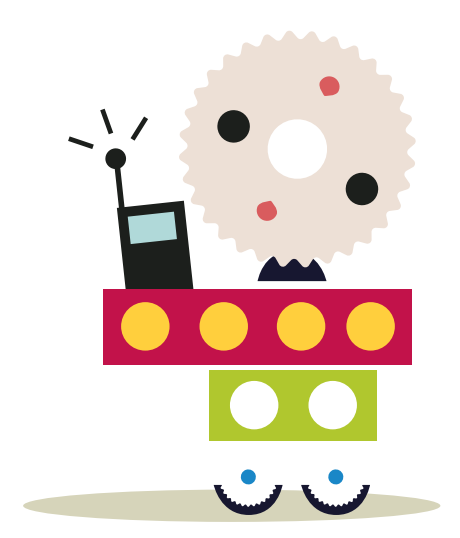

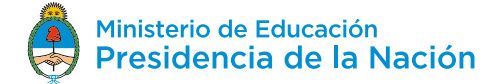